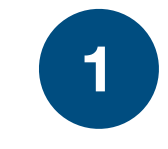

Voatz

## Bienvenido a la aplicación de Voatz

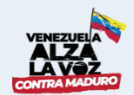

Consulta Popular Venezuela 2020

Usted necesita completar los siguientes pasos para participar en la Consulta Popular Venezuela 2020:

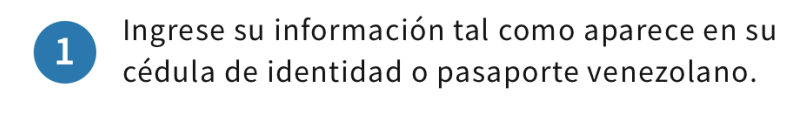

4

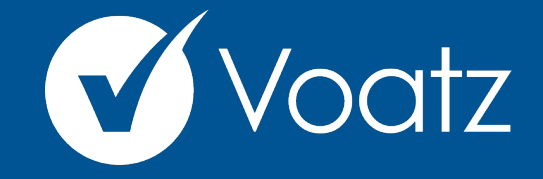

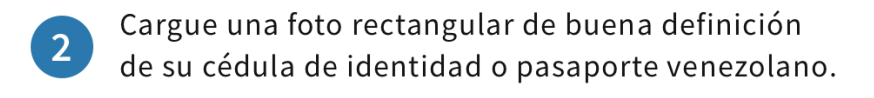

## **Instrucciones**

Ingrese a su boleta, haga sus selecciones y 3 envíela.

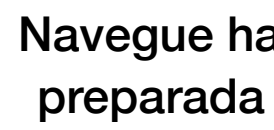

Reciba su número de confirmación para verificar su participación.

Estos pasos toman algunos minutos. Para acelerar el proceso, por favor tenga a mano una foto de buena definición de su cédula o pasaporte lista para cargar.

Seleccione el documento que usará para completar su verificación:

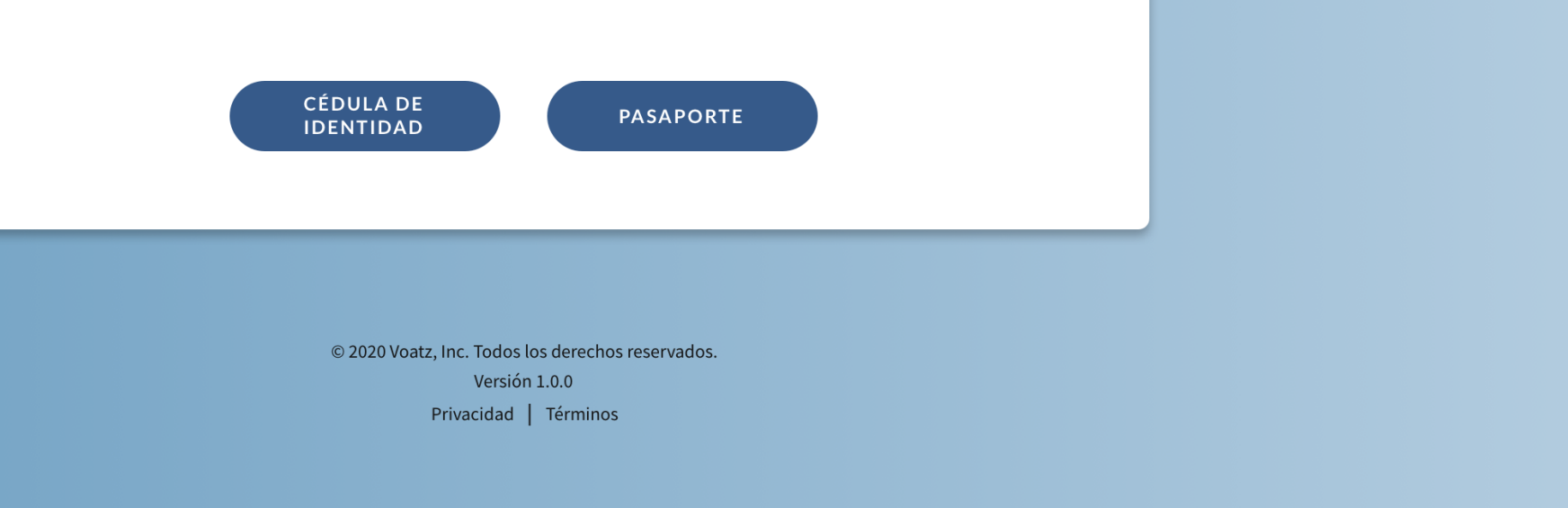

**[support@voatzsupport.zendesk.com](mailto:support@voatzsupport.zendesk.com)** Navegue hacia la Aplicación Web de Voatz en su navegador web y tenga preparada una foto de su cédula de identidad o pasaporte venezolano.

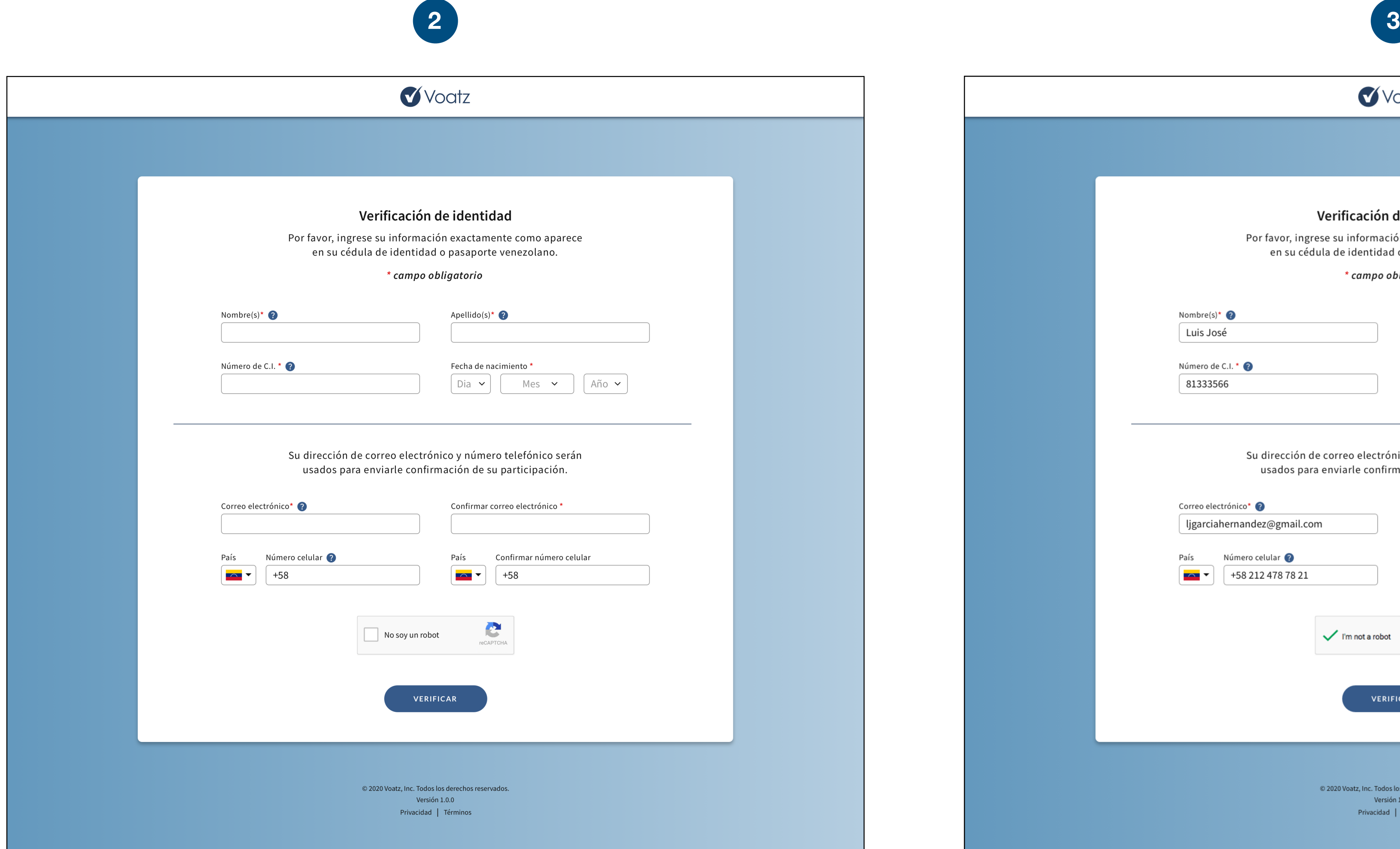

Ingrese su información exactamente como aparece en su cédula de identidad o pasaporte. Asegúrese de completar todos los campos requeridos y revisarlos para corroborar que sean exactos y libres de errores.

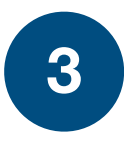

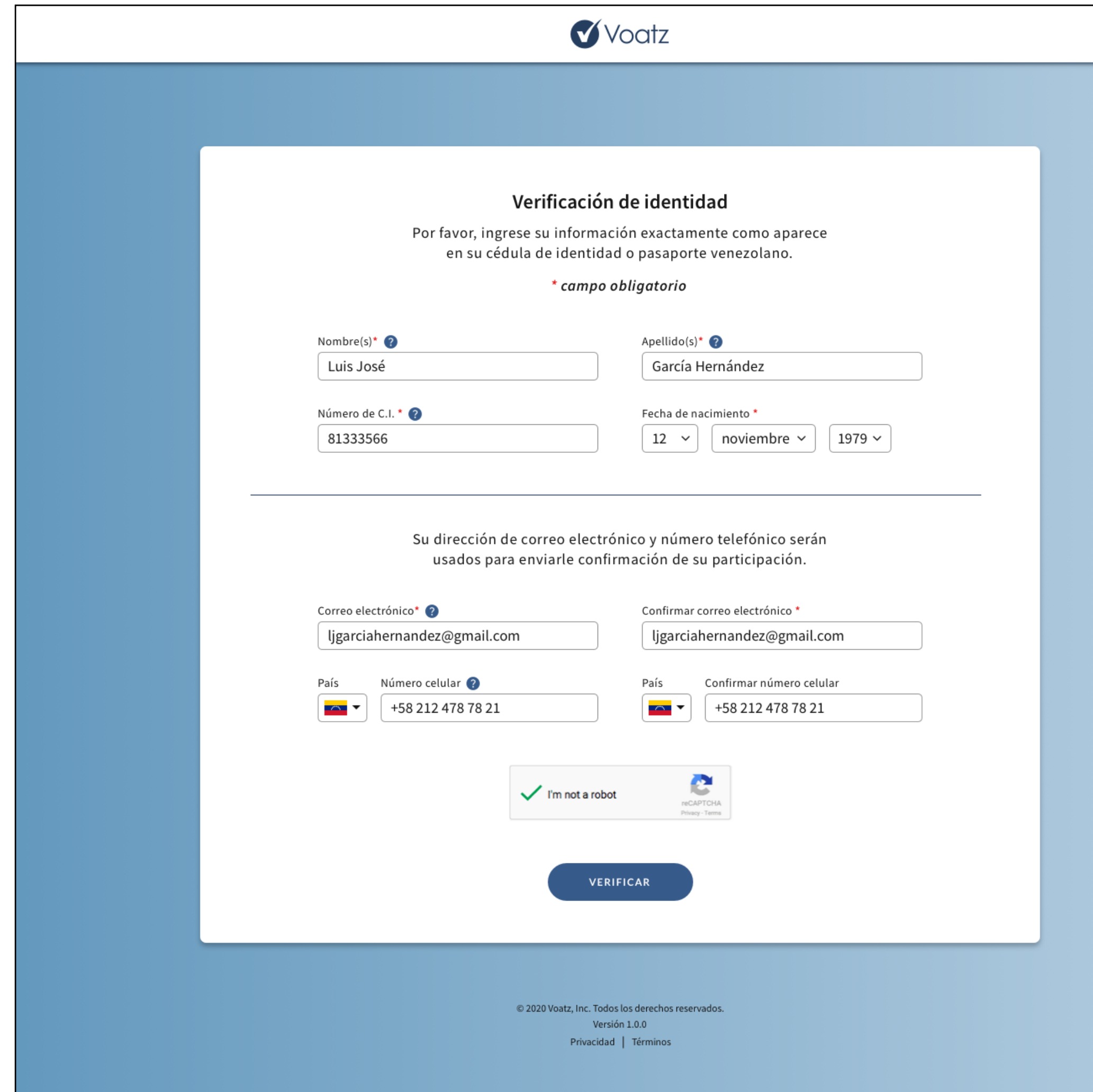

Después de haber ingresado toda la información requerida y haber completado el CAPTCHA, presione **VERIFICAR** para continuar al próximo paso.

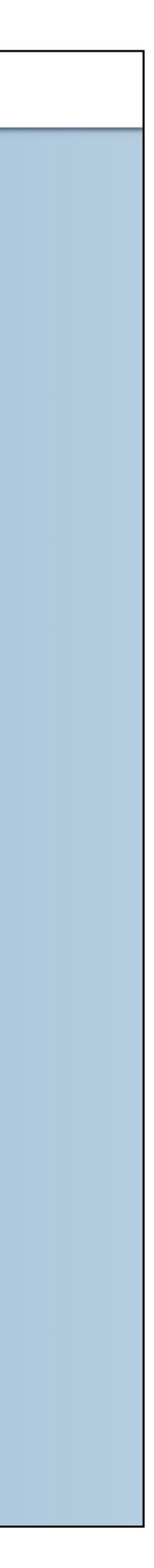

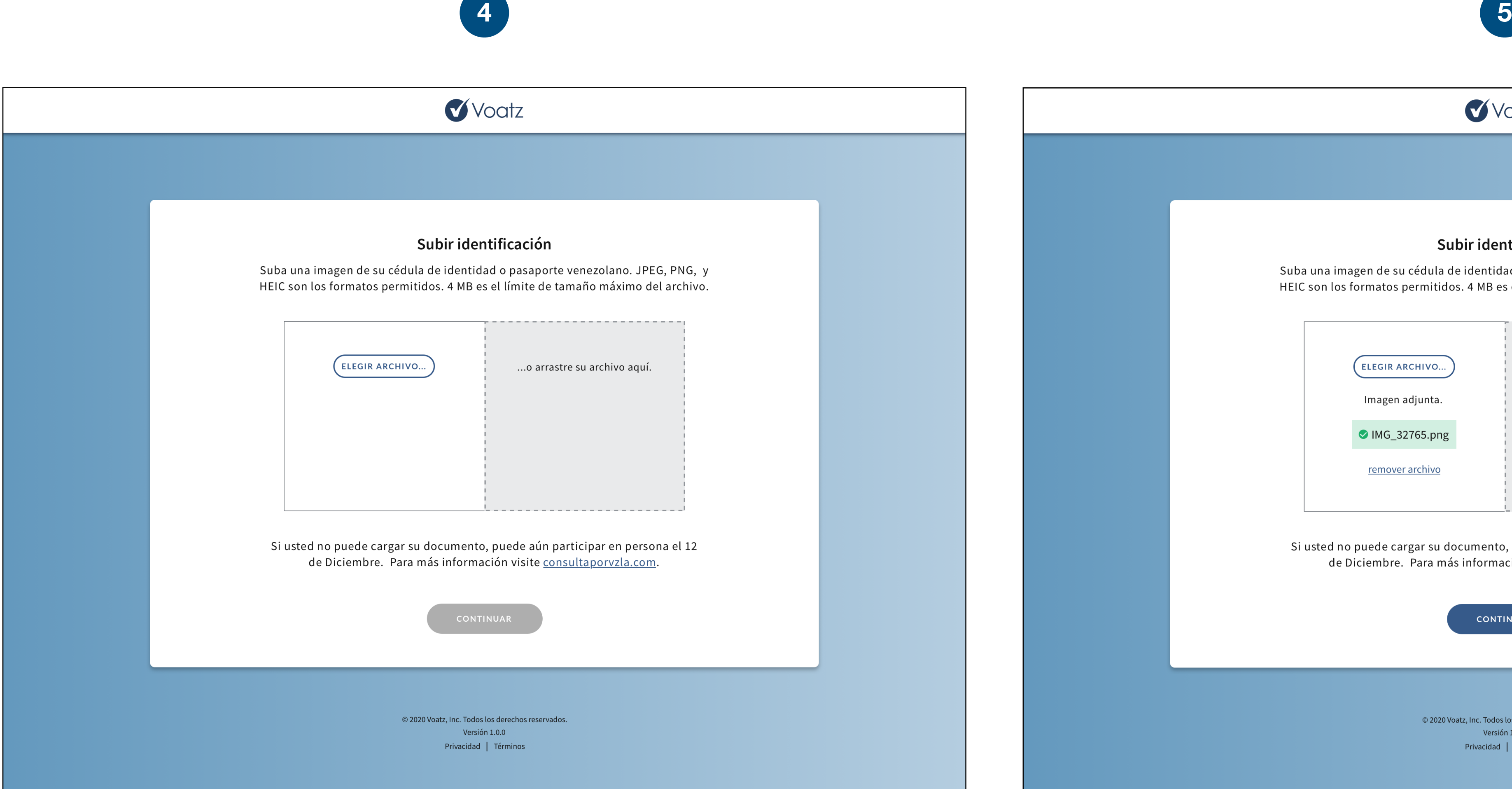

Cargue una foto de su cédula de identidad o pasaporte: Use el botón de "ELEGIR ARCHIVO..." o arrastre y suelte el archivo en la zona gris en su pantalla.

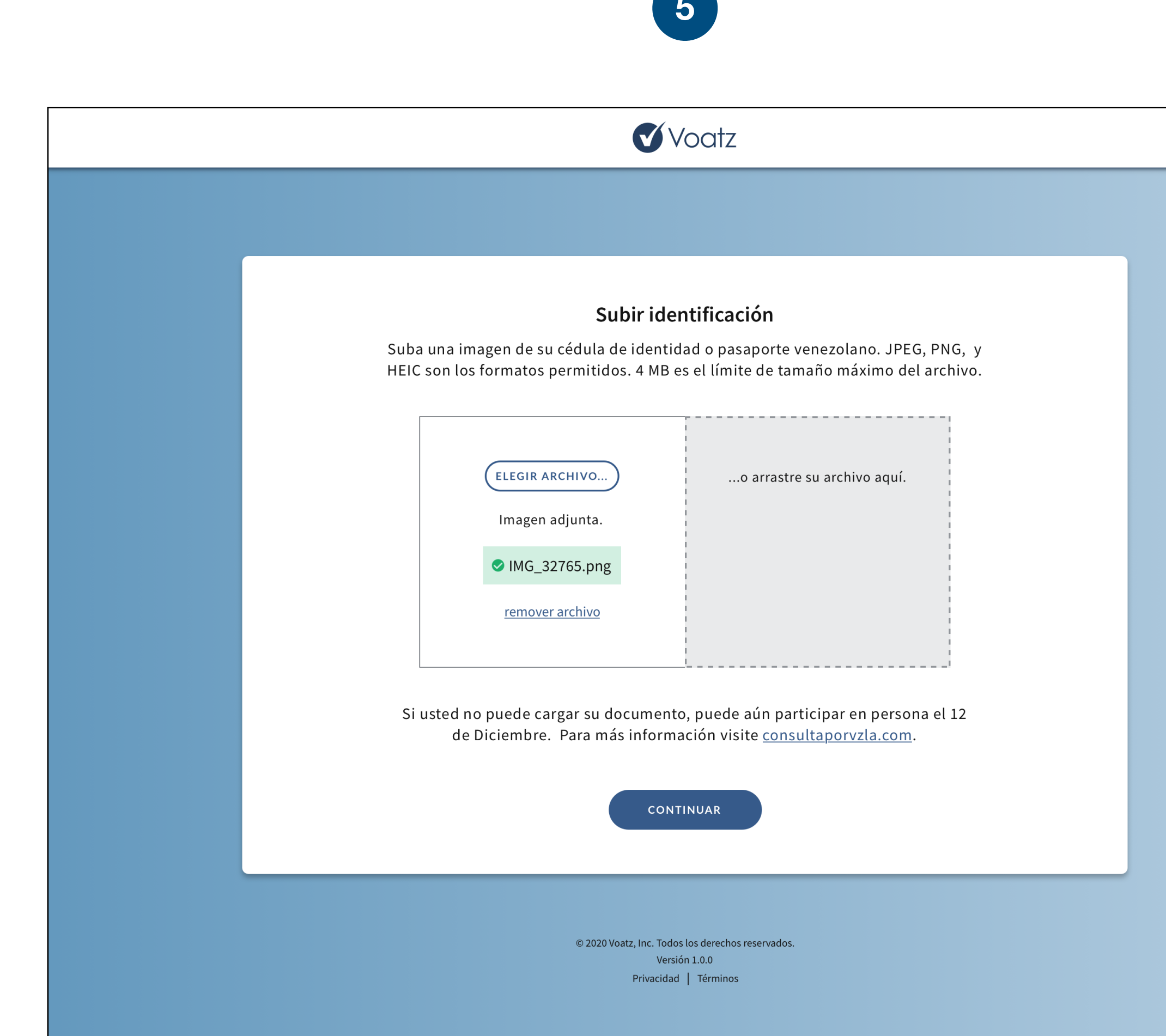

Su foto debe verse claramente y el contenido de su documento debe ser leíble. Intente capturar una foto rectangular sobre un fondo que brinde contraste.

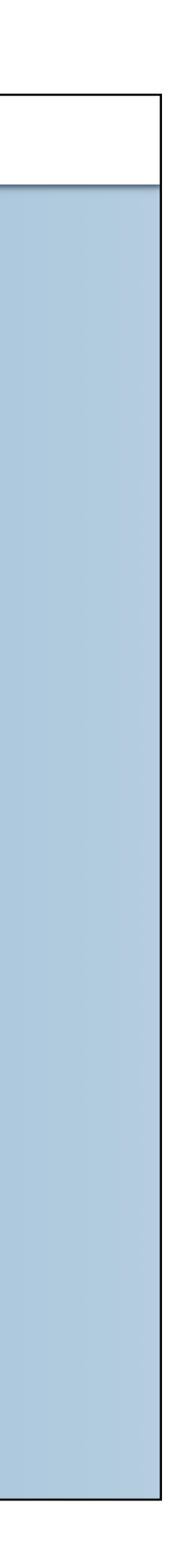

El sistema verificará su identidad y elegibilidad. Este proceso puede tardar algunos minutos. No refresque su navegador o deje la página, o tendrá que comenzar el proceso de carga de nuevo.

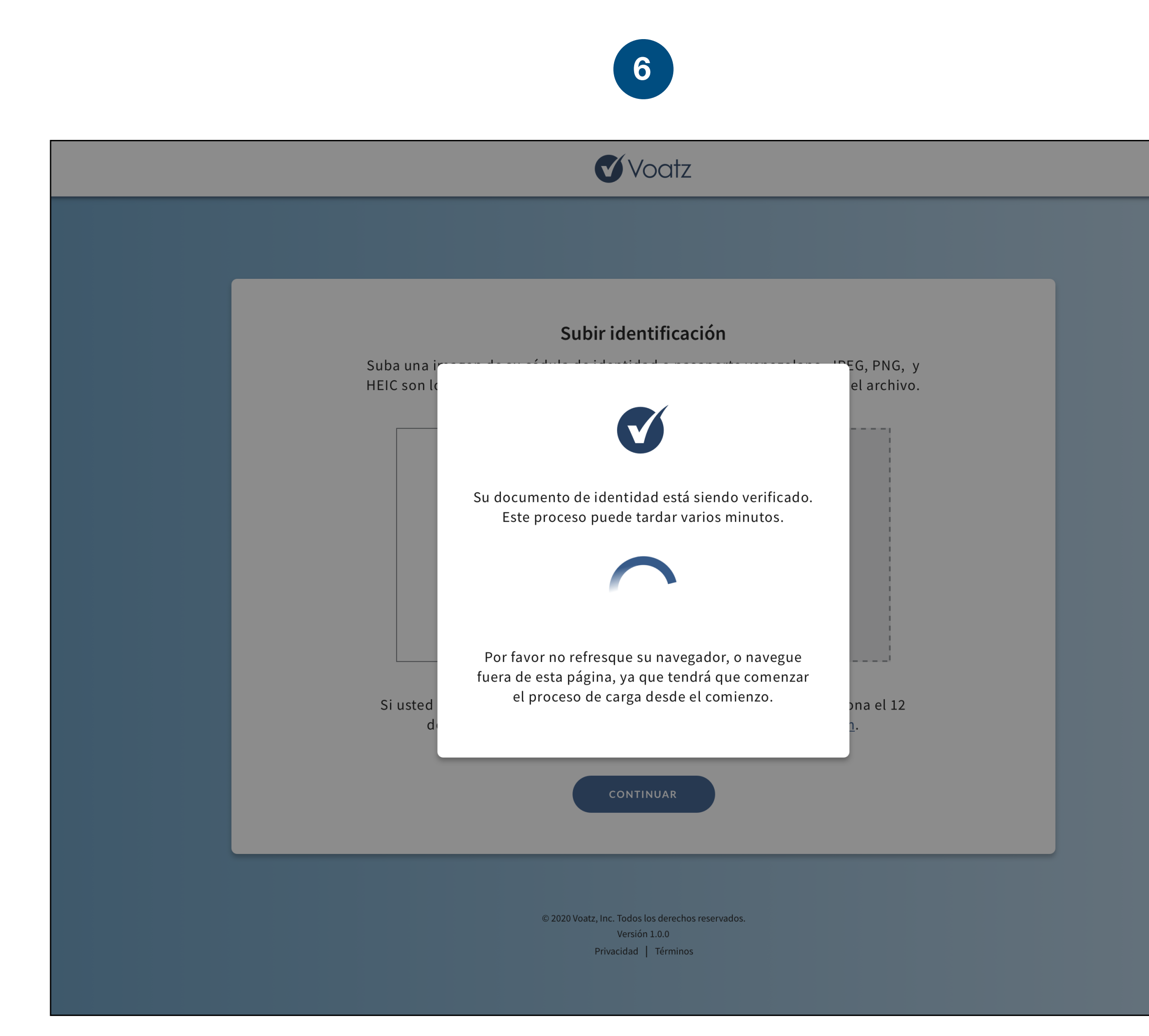

Luego de una carga y verificación exitosa, procederá automáticamente a la boleta para la Consulta Popular Venezuela 2020.

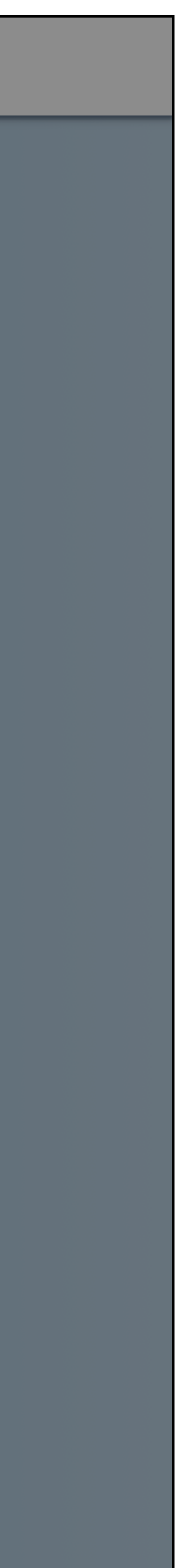

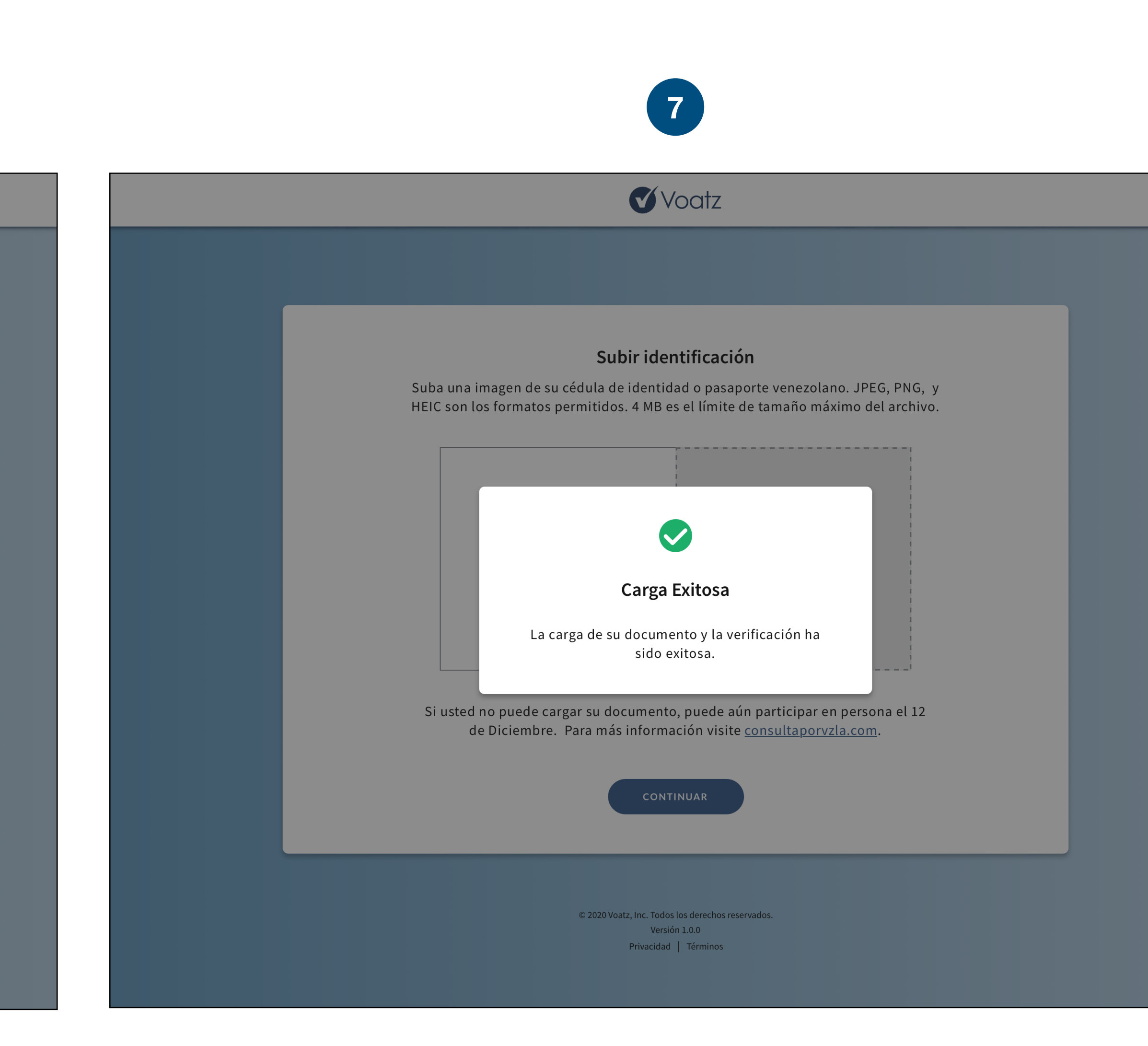

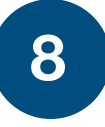

## $\bigwedge$  Vootz

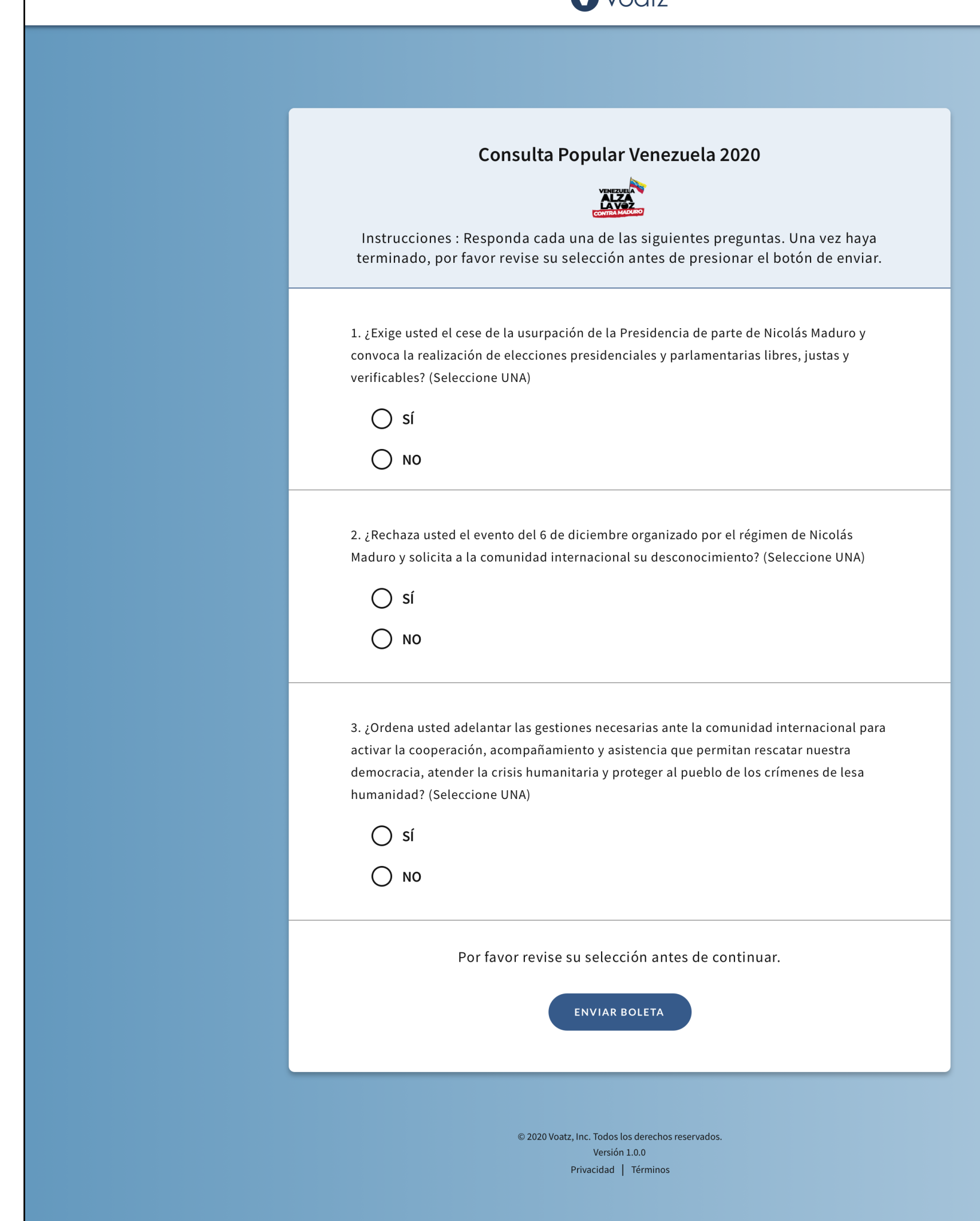

Haga su selección para cada una de las preguntas. Asegúrese de revisar sus selecciones antes de enviar su boleta. Cuando haya terminado, presione **ENVIAR BOLETA.**

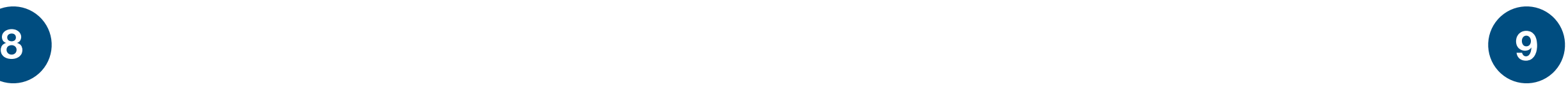

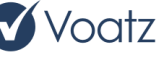

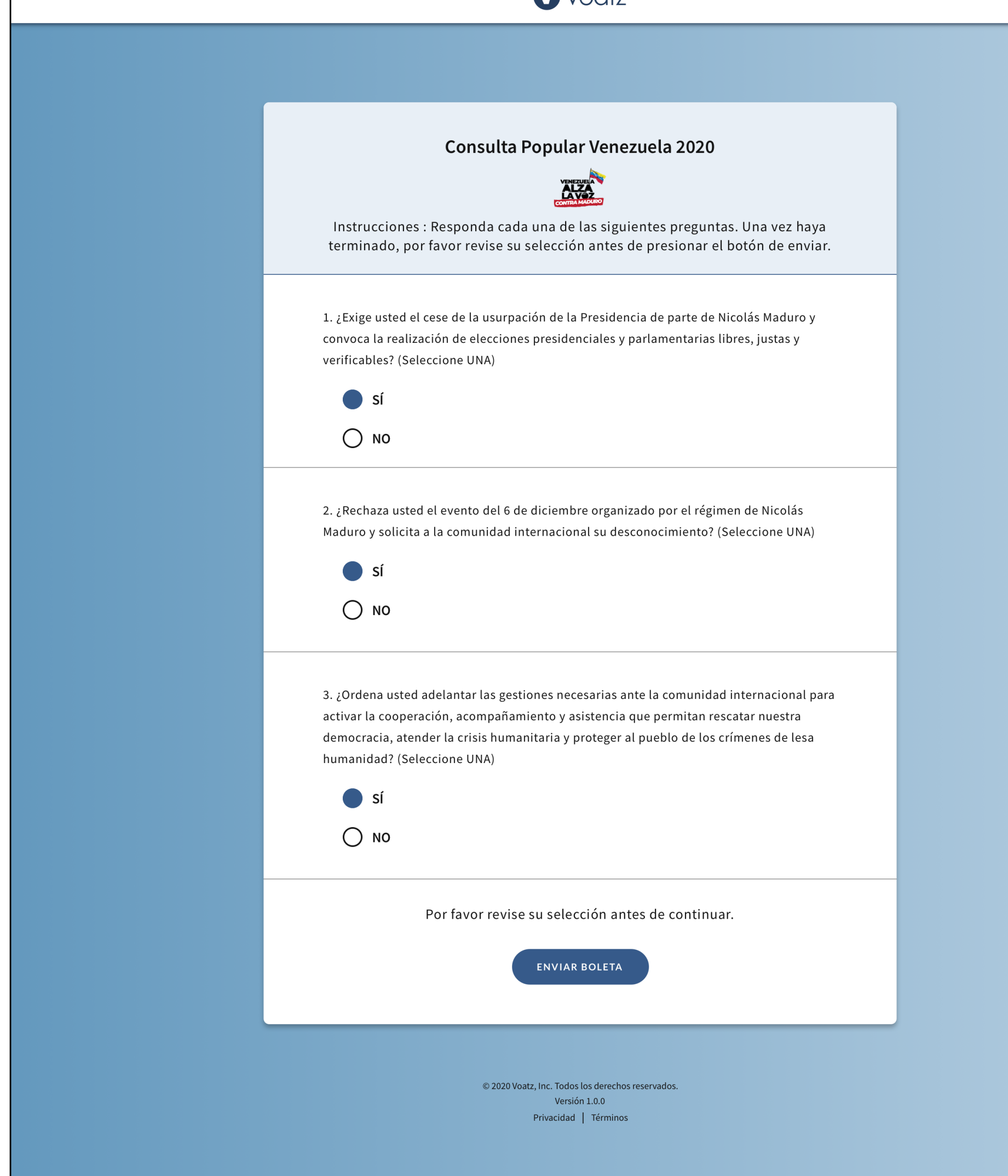

¡Su boleta ha sido enviada! Escriba su número de confirmación o imprima esta pagina para sus archivos. Puede usar este número de confirmación para verificar su participación.

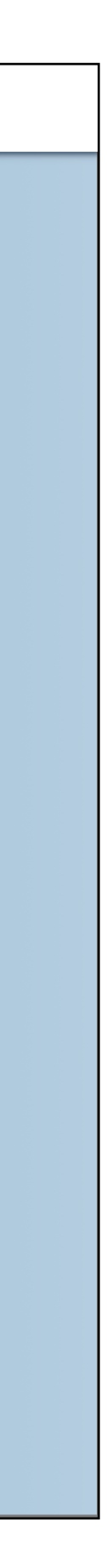

Puede escoger entre regresar a la boleta si necesita hacer cambios o enviar su boleta.

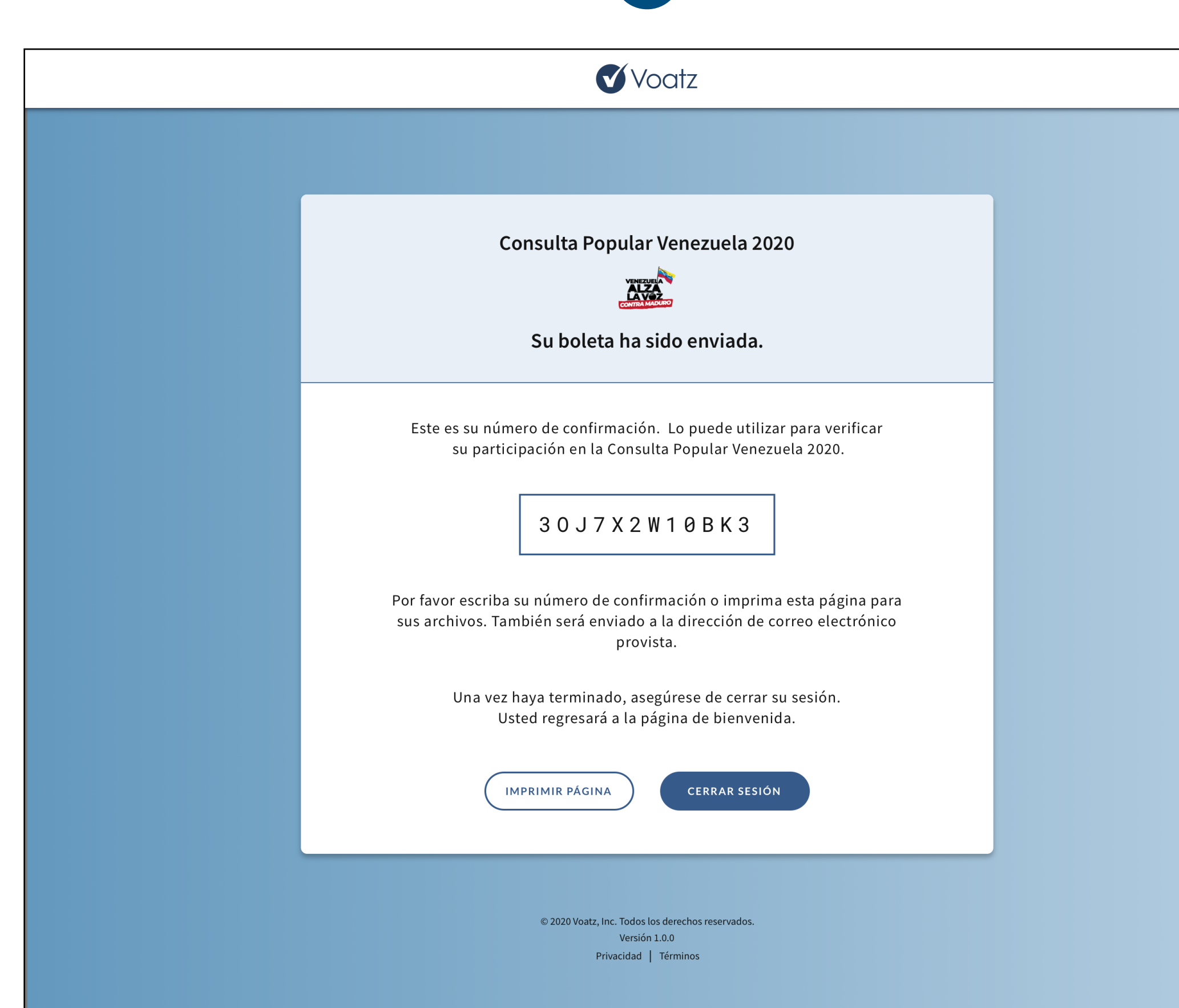

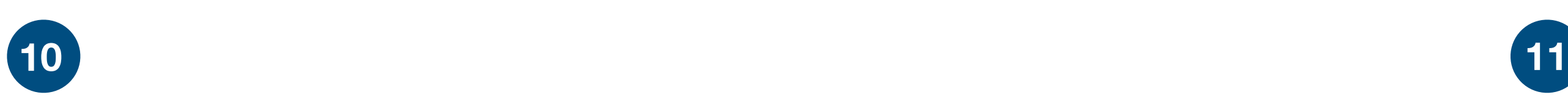

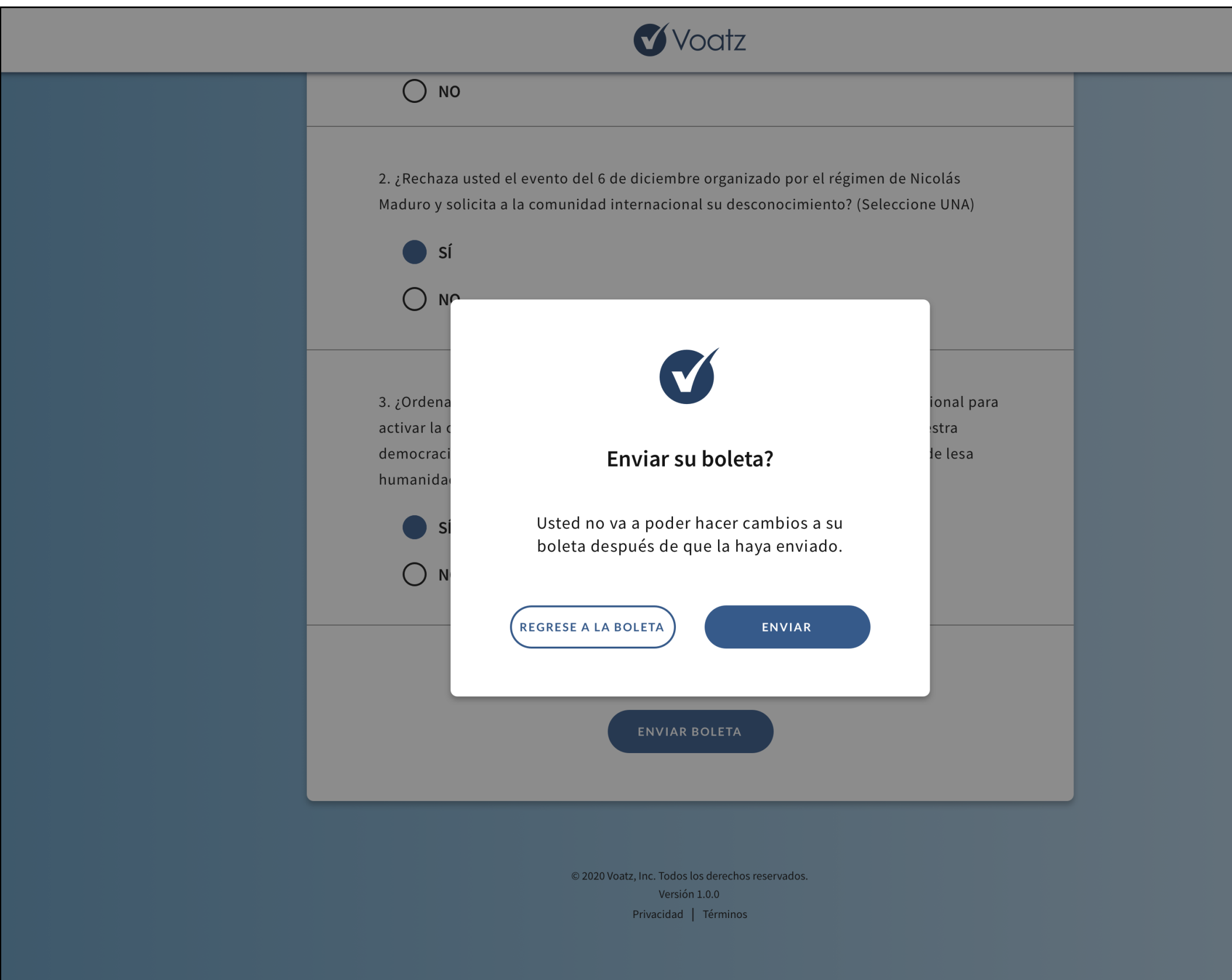